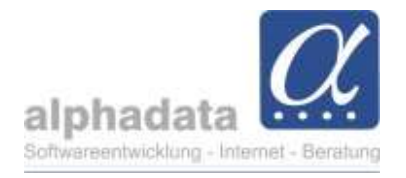

# VPT: Förderung in alphaOffice pro (Bildungsscheck, GSA)

(Kurzanleitung für VPT, Stand 06.06.2023. Ohne Gewähr für die Nutzung dieser Angaben)

#### 1. Hinterlegung der Daten der Förderung beim Teilnehmer

Die Hinterlegung erfolgt auf dem Register Förderung. Über das generelle Bearbeiten des Teilnehmers wird der Menüpunkt Bearbeiten im Bereich Förderung aktiv:

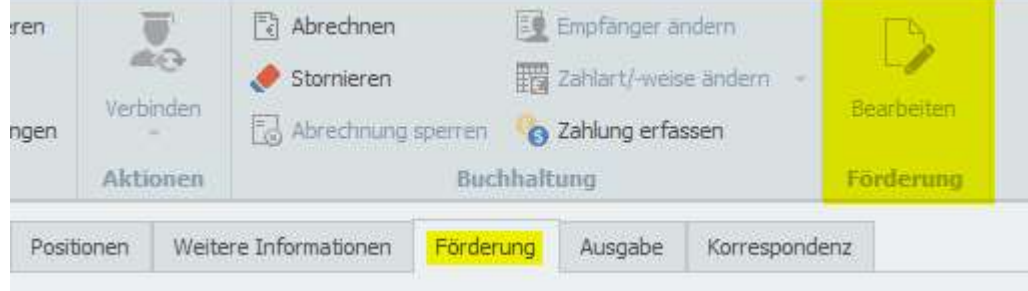

Es folgt der Dialog, in dem die Angaben zur Förderung hinterlegt werden:

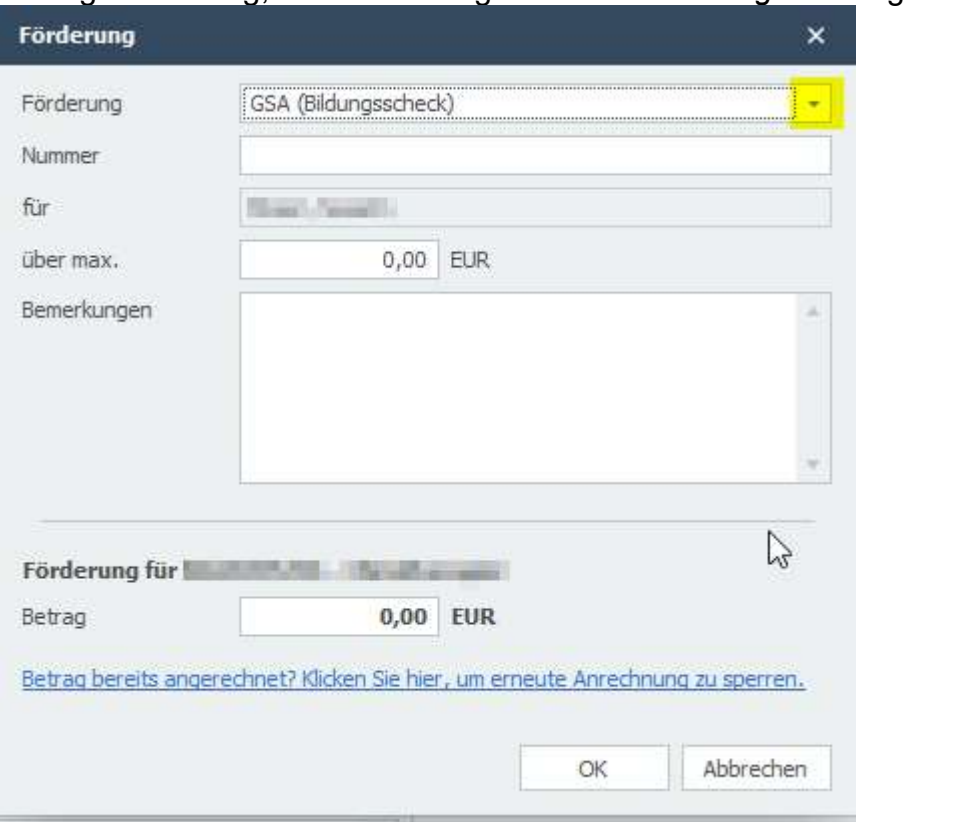

Die Auswahl im Feld Förderung ist für die jeweilige Landesgruppe angepasst. Änderungen bzw. weitere Auswahlmöglichkeiten müssen von alphadata hinterlegt werden.

Im unteren Feld Betrag wird nur der Betrag hinterlegt, der für diese Teilnahme verbraucht werden soll. Die sollen werden sollen in die sollen verwenden sollen sollen sollen sollen sollen sollen solle

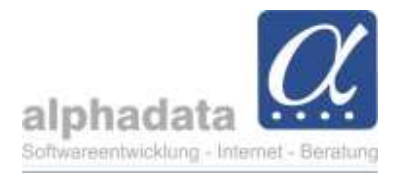

Es ist möglich, eine Förderung mit identischer Nummer auch in einer weiteren Teilnehmer-Buchung der Person zu nutzen.

Abschließend wird der Dialog mit OK geschlossen. Ein erneutes Bearbeiten ist möglich.

### 2. Abrechnen des Teilnehmers

Beim Abrechnen eines Teilnehmers mit Förderung wird dieser Betrag in einer gesonderten Spalte in der Kontrollliste ausgewiesen.

## 3. Rechnungsdatensatz

Im Rechnungsdatensatz dieses Teilnehmers sind die Anteile auf dem Register Zahlungsplan ersichtlich:

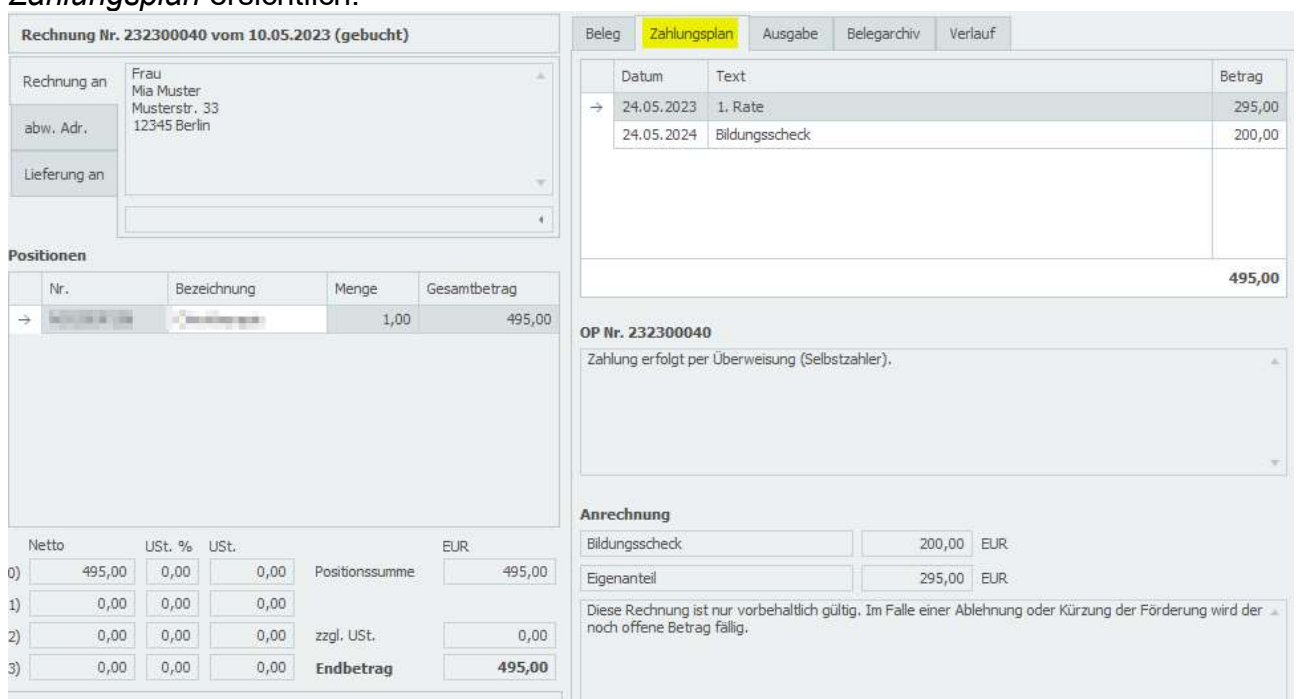

Um Mahnungen des Förderanteils zu vermeiden, wird dieser Anteil fiktiv auf eine Fälligkeit 1 Jahr nach der Fälligkeit des Eigenanteils ("1. Rate") gesetzt.

Eine individuelle Änderung der Fälligkeiten ist möglich: Menübereich Zahlungsplan – Rate bearbeiten.

## 4. Rechnungsbeleg

(Stand 06.06.2023: nur beim LG Nordost ausgeliefert)

Der allgemeine Rechnungsbeleg " VPT FoBi Rechnung ...." gibt automatisch die Angaben zur Förderung aus, wenn im Rechnungsbeleg eine Förderung vorhanden ist:

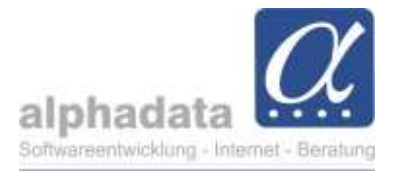

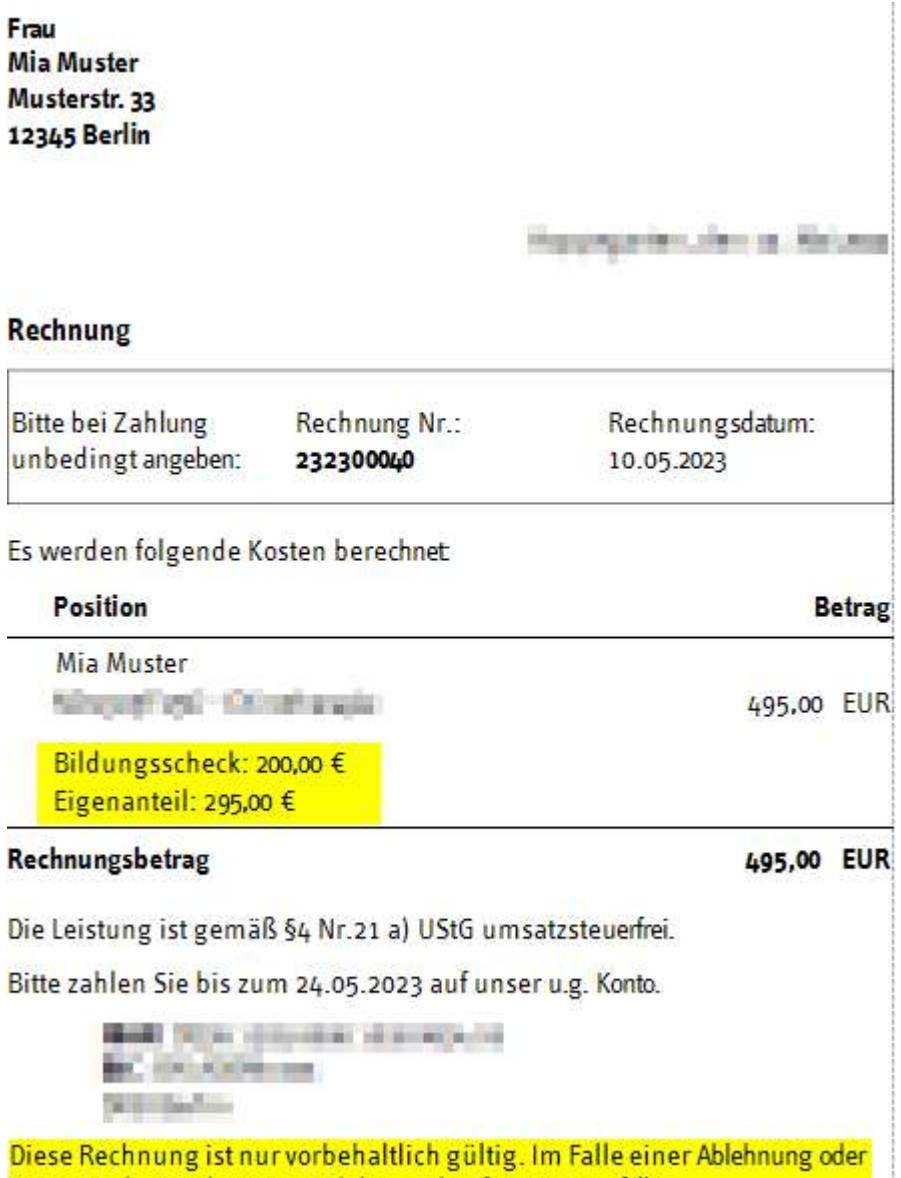

Kürzung der Förderung wird der noch offene Betrag fällig.

Bei Rechnungen ohne Förderung bleibt der Beleg in der Ausgabe unverändert.